# Finding information about the local war memorial and using Trove

*Please note: Aboriginal and Torres Strait Islander people should be aware that some content listed in this PDF may contain images, voices or names of deceased persons in photographs, film, audio recordings or printed material. Some material on Trove contains terms that reflect authors' views, or those of the period in which the item was written or recorded but may not be considered appropriate today. While the information may not reflect current understanding, it is provided in an historical context.* 

Trove is a collaboration between the National Library of Australia and hundreds of Australian partner organizations. Trove shows where content is held, particularly for books and journals. It also has access to digital content that can be searched including newspapers, government gazettes and diaries. It is a useful resource for all who are interested in history.

## How to search

- In the Search box at the top of the Trove page, enter words on the topic you are searching.
- Ensure that the spelling is correct Trove will search exactly what is entered.
- Select the green magnifying glass button to begin your search.

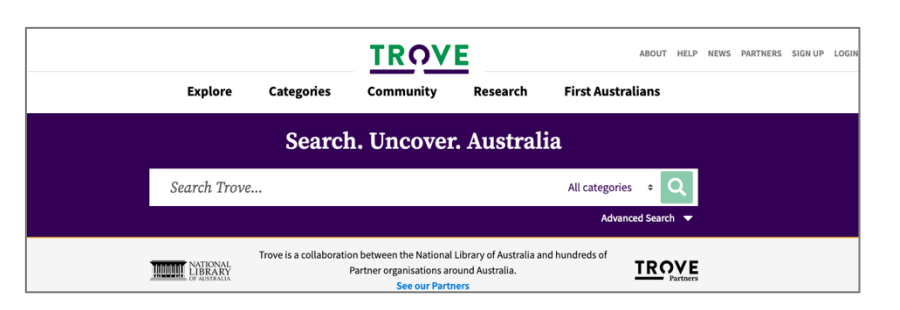

## Searching a category

- To view available categories, select the drop-down list next to the green magnifying glass.
- One of the categories in Trove is Newspapers and Gazettes.

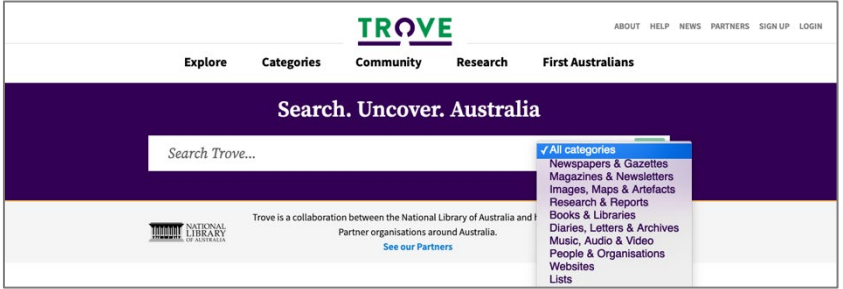

**Gazettes** are a useful source for government information as they are an official publication for the purpose of notifying the actions and decisions of the government. All Australian governments (Commonwealth, State and Territory) publish official gazettes. These gazettes are now published in digital format, but the early ones have been digitised and added to Trove.

Using inverted commas as punctuation marks around a group of words will bring back items with those words together as a phrase. For example, in this case a search for "roma war memorial" brings back results in some categories.

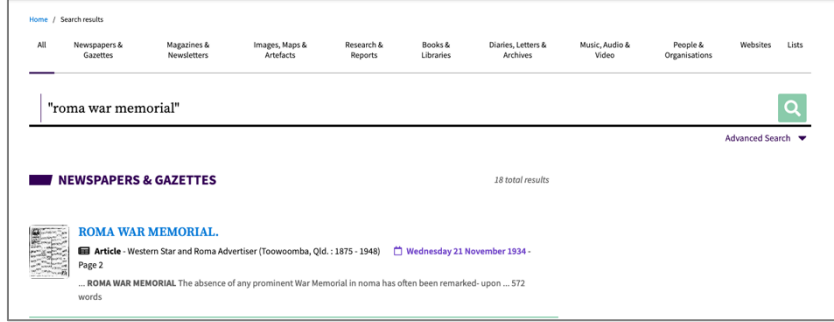

Check out the newspaper articles about the Roma War Memorial.

# Tips and tricks

If you want a more specific search, you can customise it by using search commands with your keywords.

Search commands are special words and symbols that help to refine search results. You can use a single search command or construct a complex combination.

#### **AND**

Get results that contain both of the words.

If you do not use any commands in your search, Trove will assume that you want to find things that have all of those words in them, and effectively puts an **AND** between each of your keywords.

#### **Examples:**

- Paul AND Kelly
- Paul Kelly

Both of these examples will give you results that contain both of the words "paul" and "kelly".

#### **OR**

Get results that contain one or more of the words.

#### **Example:**

• cat OR dog

#### **NOT**

Exclude items from your results that contain the word(s). A minus sign (**-**) can also be used in place of **NOT**.

#### **Examples:**

- cat NOT dog
- cat -dog

Both of these examples will give you results that contain "cat" but do not contain "dog".

#### **(brackets)**

Use brackets to group your search terms together, and combine search commands. Putting brackets around each set of search commands will improve your results.

#### **Examples:**

- "South Australia" AND (elections OR politics) NOT (Adelaide OR Kingston)
- (cats AND dogs) NOT rabbits
- (cats dogs) -rabbits

These last two examples will give you the exact same results, as Trove will use **AND** where no command is given.

#### **date**

Get results from a certain date range.

#### **Example:**

• date:[1920 TO 1930]